## Instructions for Using Electronic Proof of Claim (ePOC)

File a claim via ePOC at www.arb.uscourts.gov/ecf/epoc.html

- Make sure you are choosing the proper District in Arkansas (Eastern or Western)
- Enter the **Case Number**. For example: 16‐10004
- Enter the **Name of Creditor**. Type in the first letter of the creditor name or leave blank to see all creditors on the case.
- Select **Filed by**.
- Check that you will comply with redaction rules. All filers must redact: Social Security or taxpayer‐ identification numbers; dates of birth; names of minor children; and financial account numbers, in compliance with Fed. R. Bankr. P. 9037. This requirement applies to all documents, including attachments.
- Click **Next**
- Select Creditor. If creditor name and/or address DO NOT match, select "Creditor not listed" to correct.

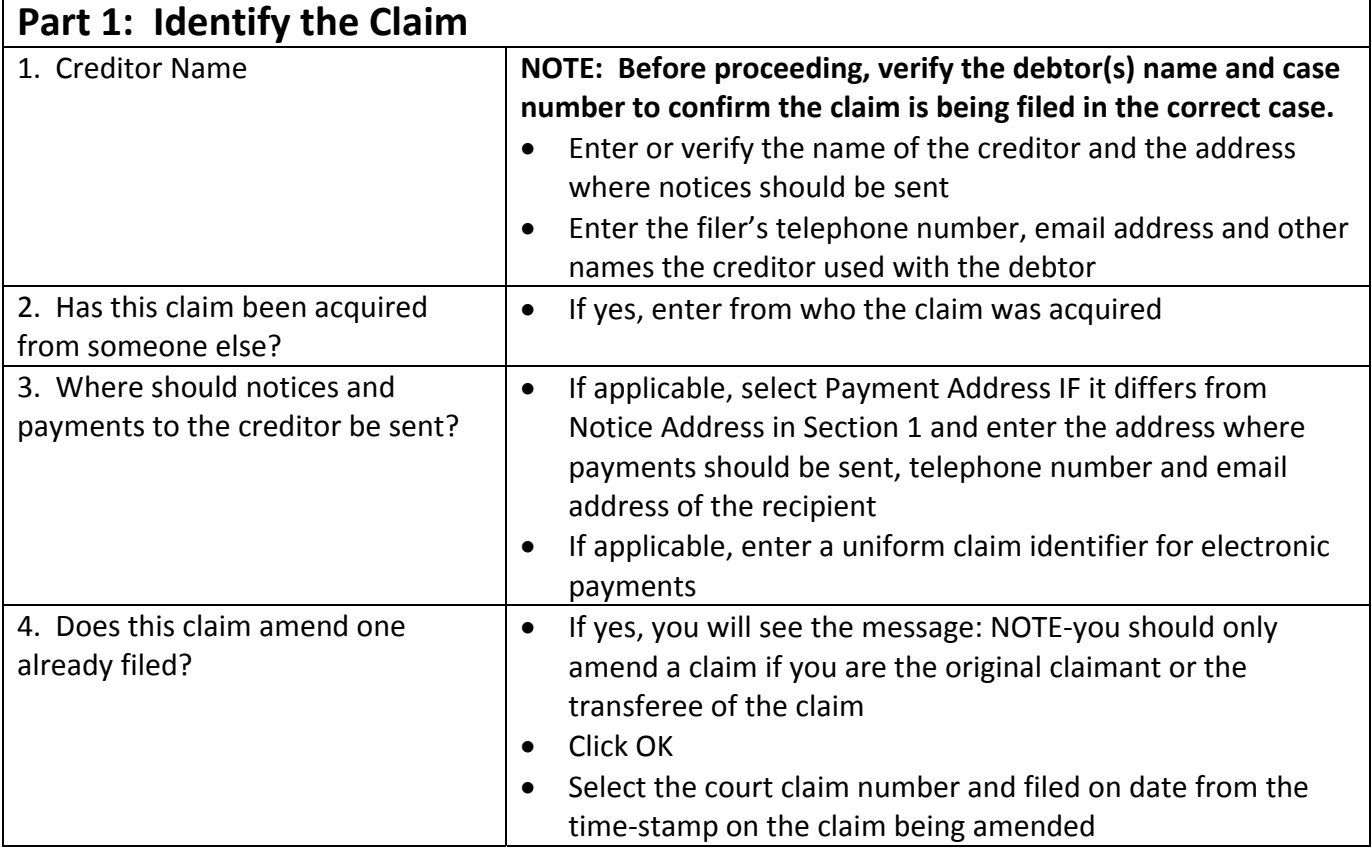

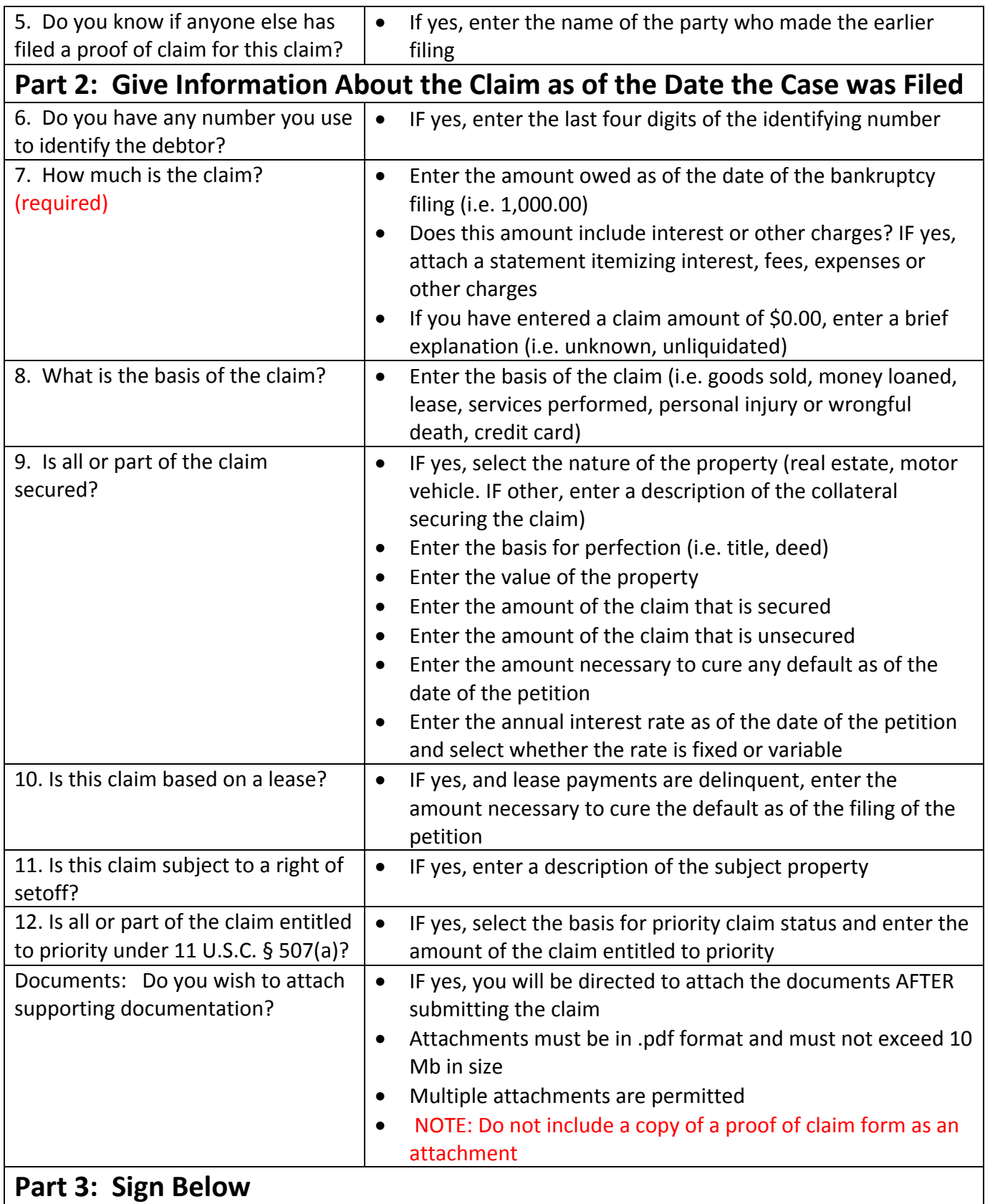

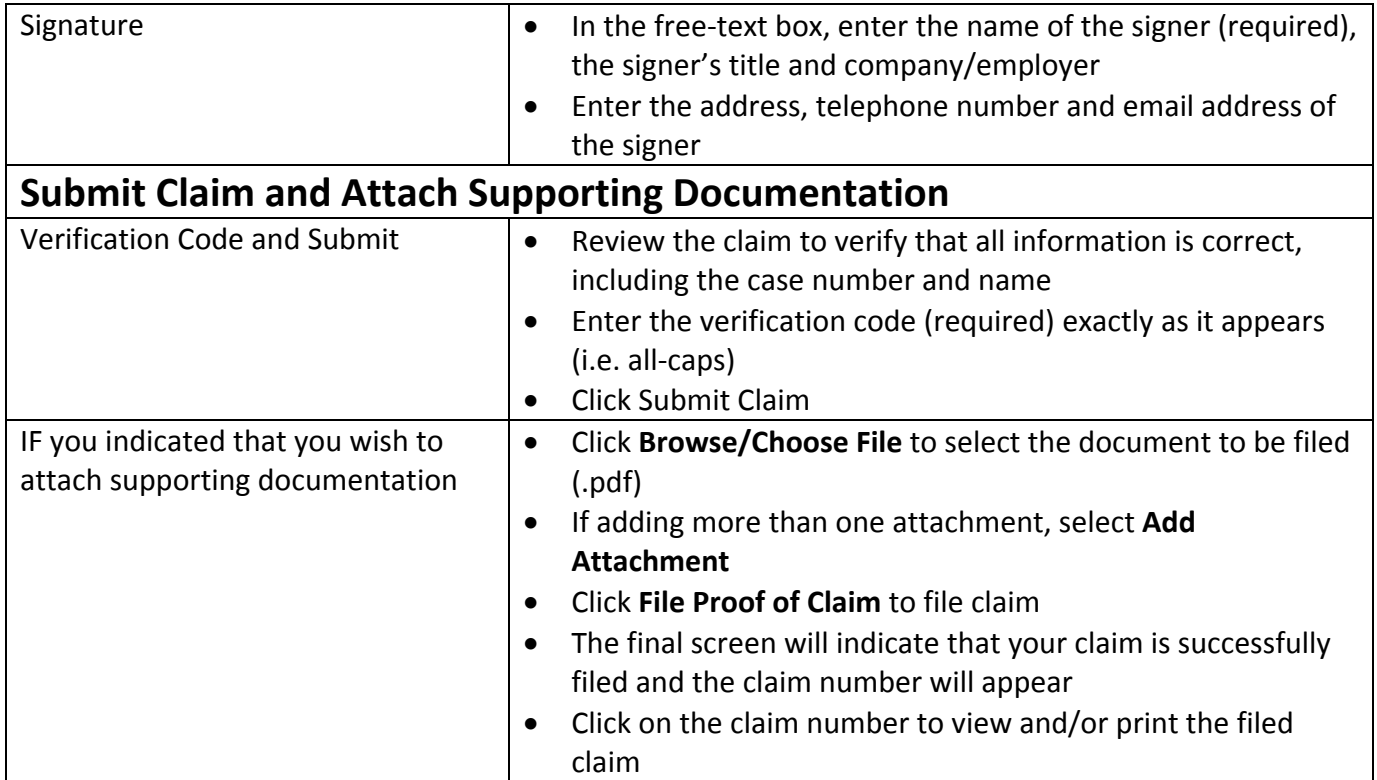